# **Aculab Licences**

The aculab licences, used for the telephony SIP / RTP layer, are present on the windows machine.

The initial installation of licences will be performed by jtel, as this involves accessing the jtel account on the aculab licencing portal.

However, movement or manual renewal of licences can be performed at a later date by the customer if desired.

**NOTE: to enable smooth operation of aculab licences, the machine should always have an internet connection, WITHOUT a proxy server.**

Access to [servuk41.aculab.com](http://servuk41.aculab.com) and [servus42.aculab.com](http://servus42.aculab.com) on port 443 (https) are required.

## Movement of Licences

### On the old machine

On the machine from which the licences are to be removed:

Start the ACT. In the menu, under "Options" select "Enable removal of licences".

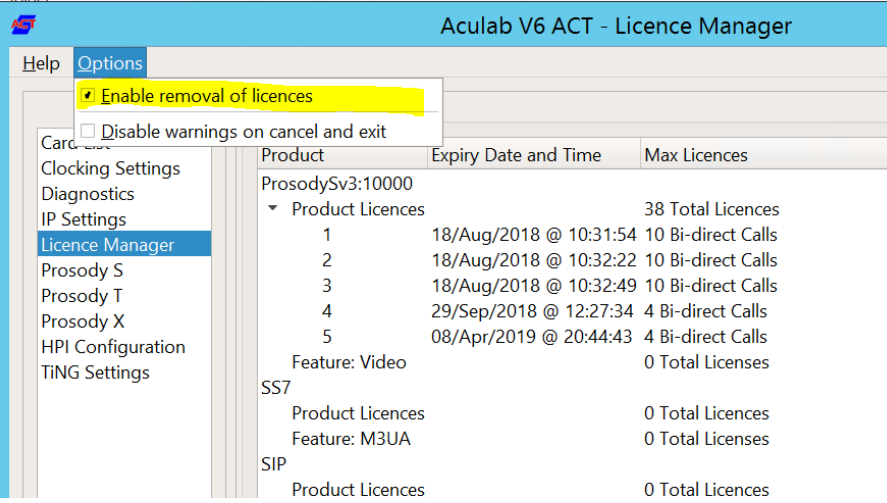

Next, select the licence which should be removed, and click "Remove".

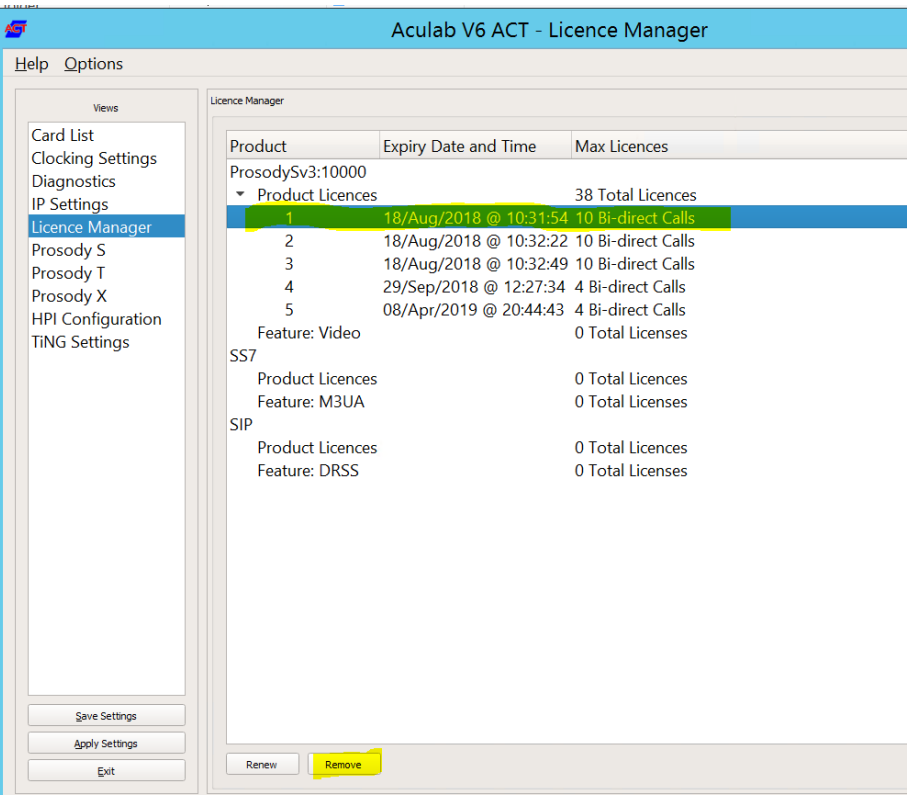

#### Confirm the warning:

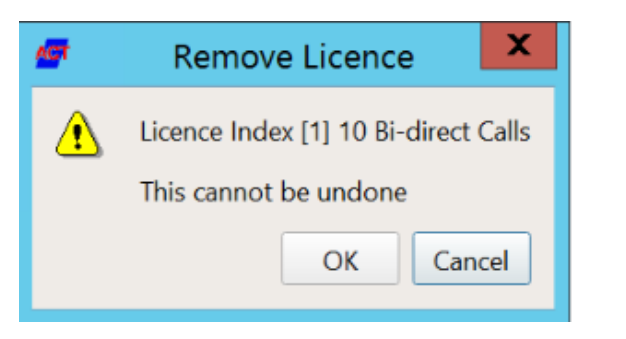

**In the next screen, select copy to clipboard. This is the key you require, to install the licence on the new machine.**

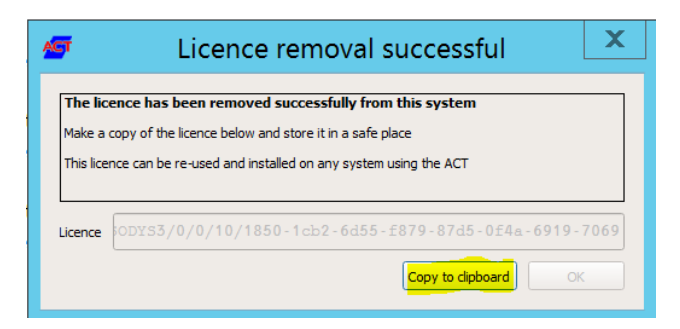

### On the new machine

On the new machine, start the ACT, and select Licence Manager, and ProsodySv3:

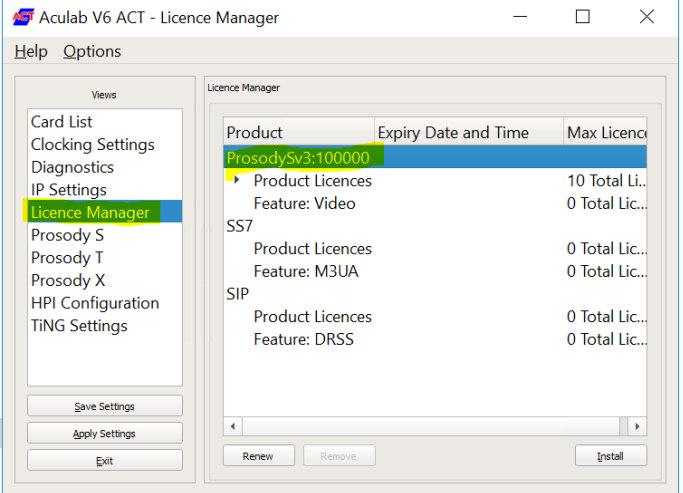

Click "Install" and paste the licence key from the old machine. Hit OK.

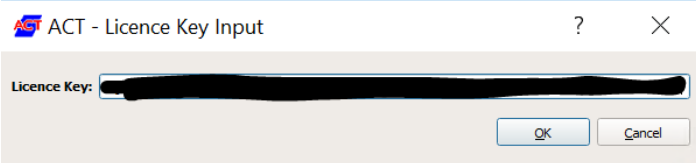

After contacting the licence server, the licence will install.

The next step, is to enable 8-Server to use the new licences, via the configuration files **giAculab.cfg** and **StdCall\_MCP.cfg**